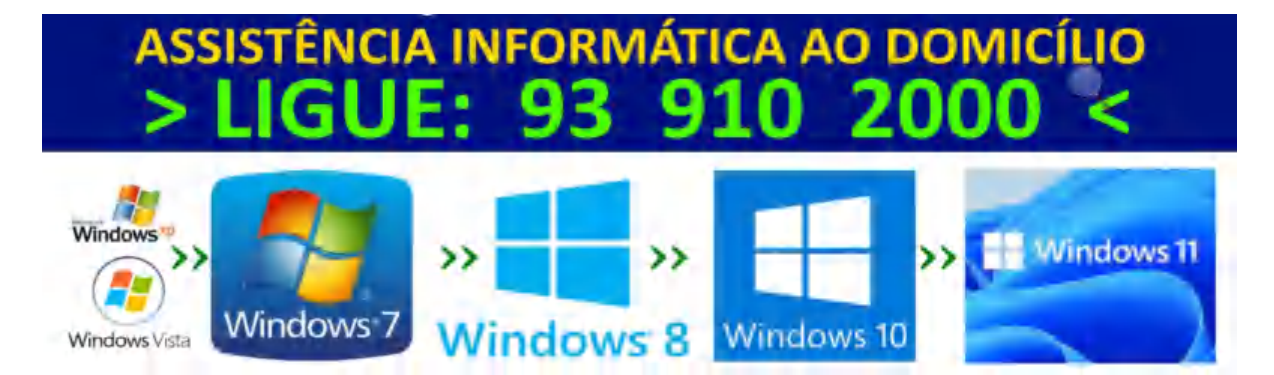

#### **Assistência Informática: Reparações informáticas, Reparação PC, Informático ao domicílio.**

**Aqui encontra informações importantes sobre apoio informático em sua casa, reparações informáticas em computadores fixos ou portáteis e outros itens relacionados com upgrades e assistência informática ao domicílio.**

**Assistência Informática: Conheça as mais baratas, mais fiáveis e mais rápidas.**

**Precisa fazer uma assistência a um portátil lento? Ou reparar um PC fixo? Veja quais são os melhores serviços e as melhores lojas de assistência informática, a sua localização e avaliação.**

Assistência Informática: Conheça as mais baratas e fiáveis empresas de prestação de serviços informáticos e reparação de PC's.

Reparação de Portátil Porto Melhores lojas de assistência informática em Portugal Procura assistência informática? O seu computador deixou de funcionar? Não sabe onde reparar? Nós ajudamos. Nesta lista das 10 melhores empresas em Portugal para reparar computador ou portátil, damos toda a informação para ter o seu computador arranjado rápida e economicamente. Conheça as melhores opções:

**1. ReparaPCs** – Assistência informática em Porto e Grande-Porto. Telefone: **93**i **910** ii **2000** ReparaPCs Assistência Informática. A **[ReparaPC](http://reparacoesinformaticas.com/)**s, em parceria com a Infor Soft Assist, é uma empresa de reparação de computadores que aposta em "prestar um serviço rápido, honesto, de qualidade a um preço justo", A ReparaPCs presta assistência informática em: Porto e Grande-Porto. De reparações de ecrã, motherboard, placa gráfica a limpeza de computador, a ReparaPCs conta com técnicos com mais de 25 anos de experiência, prontos a resolver qualquer problema informático. E conta com reviews (críticas) muito positivas dos seus clientes: no Google. Localização e contactos ReparaPCs Morada: As oficinas da ReparaPCs localizam-se no distrito do Porto, Portugal, Horário: aberto de **segunda a sábado das 10h às 20h**. Nota: A ReparaPCs realiza recolhas de equipamentos, serviços ao domicílio e assistência no local em todo o Porto e Grande-Porto.

**2. Worten Resolve** – Todo o país. A Worten Resolve é provavelmente um dos serviços de reparações de computadores, telemóveis, televisões e outros equipamentos mais conhecida em Portugal. O serviço foi lançado em 2013 de forma a agregar valor e complementar os serviços da "Worten original" e pode ser encontrada de norte a sul do país. A principal vantagem da Worten Resolve é o facto de eles estarem amplamente disponíveis, contando com vários técnicos "dentro de casa" e com parcerias com outras empresas de assistência informática (como a **ReparaPCs**). Worten Resolve Assistência Informática. É um serviço de confiança, conveniente, mas não é barato. É um local de confiança e conveniente (dado o número de lojas e horário alargado) para reparar os seus equipamentos, no entanto, saiba que os preços dos serviços Worten Resolve são elevados e as reparações podem demorar bastante tempo, dependendo do problema. É possível que a Worten envie o equipamento para outra empresa fazer o serviço, atrasando assim todo a logística da reparação. Localização e contactos; várias localizações em Portugal. Veja aqui qual a mais próxima de si. Contactos: 210 155 222 Horário: Geralmente das 10h às 21h. Em alguns Centros comerciais o horário é mais alargado.

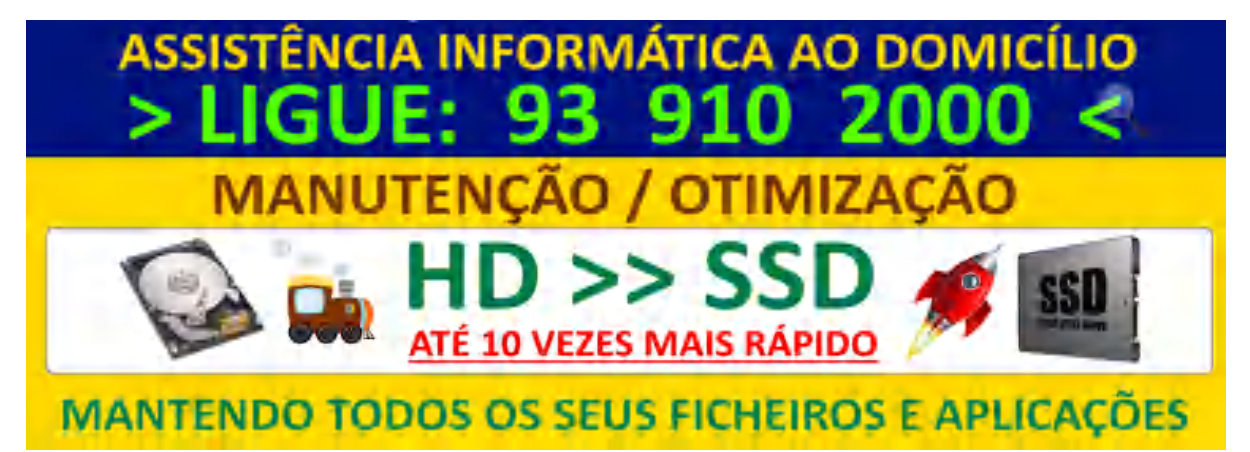

**3. Mbit** – Loja de informática. Desde 1992 em Portugal, a Mbit é um grupo composto por lojas de informática espalhadas por Portugal continental. Para além de praticar preços justos (na venda de componentes, computadores), umas das áreas onde se destaca é a reparação de computadores. É uma empresa de confiança onde pode levar os seus equipamentos para reparação. Localização e contactos. Onde encontrar: Várias localizações em Portugal. Contactos: Loja online – 707 506 248 / formulário de contacto Horário: Segunda a Sexta-Feira: 9h00 – 18h30. Sábados das 10 às 13h

**4. PC Repara** A PC Repara trata-se de uma loja de reparação e manutenção de computadores, como também entra noutras áreas da informática. Situada no Porto, conta com críticas muito favoráveis junto dos clientes. Localização e contactos. Onde encontrar: Praceta Oliveira Martins 1, 2810-109 Porto Contactos: 21 259 0210 Horário: [email ]

**5. PCCLINIC**/ clinicafnac Outra das referências no que toca a lojas de informática e reparação de computadores e portáteis, a PCCLINIC (também conhecida por clinicafnac) conta com anos de mercado e de estabelecimentos em Portugal. Destaca-se por estar disponível em Shoppings centres, fazer serviços de assistência informática rápidos e ser uma empresa bastante profissional. PCclinic Fnac Site. Uma das suas vantagens é ser um centro de assistência Apple autorizado. É uma boa escolha se estiver com pressa e procurar algo conveniente. No entanto, os preços da ClinicaFnac são mais elevados do que na concorrência. Mesmo em serviços simples, como formatar o computador, ou fazer uma limpeza, a empresa pode cobrar valores acima da média. Curiosamente PCCLINIC by Fnac conta com algumas críticas menos positivas, tanto no Google como nos comentários do Facebook. Localização e contactos PCclinic by FnacOnde encontrar: Várias localizações em Portugal – veja aqui a mais próxima de si. Contactos: Linha de Apoio ao cliente 707 313 435 Chamadas Internacionais: +351 211 544 039 Portugal Horário: 10h às 21h todos os dias.

**6. Gadget Hub** Com críticas positivas por parte dos clientes no atendimento e na rapidez, a Gadget Hub mostra ser o que um cliente que: rápida e eficaz. Localizada em Porto, a loja de reparação afirma ser low-cost e high-end. Ou seja,É uma loja de assistência informática que realiza reparações a um preço modesto e vende também equipamentos usados, (recondicionados) com boa qualidade. Uma boa escolha para quem vive em Porto e não tem muitas possibilidades de deslocação. Localização e contactos. Onde encontrar: Av. Elias Garcia, Nº 48-B 1000 -149 Porto. Contactos: [ email ] / Telemóvel: 937 860 562 / Telefone: 211 340 534 Horário: Aberto de Segunda a Sexta das 09h30 às 13h00 – 15h00 às 19h00 e sábados: Das 10h00 à 14h00

**7. Digital Repair** Com uma equipa pequena, mas especializada, a Digital Repair oferece aos seus clientes vários tipos de reparação eletrónica. De reparação de telemóveis, computadores à reparação de consolas, a loja de assistência informática é uma opção conveniente para quem vive Porto e não quer perder muito tempo com deslocações. Localização e contactos. Onde encontrar: Av. Dom Nuno Álvares Pereira 76B, 2800-181 Porto Contactos: 212742225 / 919299991 / 939299991 / 965885863 / 930411696 / [ email ] Horário:  $2^{\frac{3}{2}}$  a 6<sup> $\frac{3}{2}$ </sup> feira – 9:00 às 19:30, sem interrupção para almoço

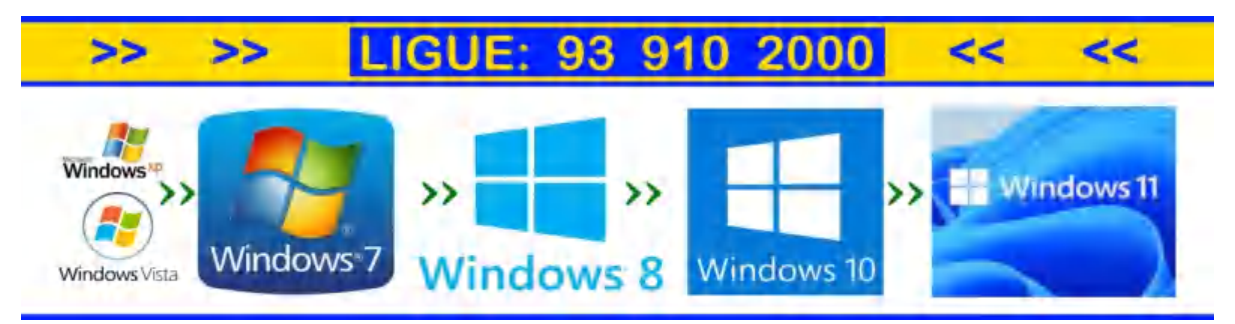

**8. PCDiga** A PCdiga é uma loja de venda e reparação de computadores, componentes. A PCdiga é bastante conhecida por praticar preços baixos e promoções constantes, na venda de computadores, componentes, domótica, etc. É uma ótima escolha para fazer as suas compras informáticas. No entanto, não podemos dizer que os preços de reparações de PC sejam muito caros. No entanto, a PCDiga tem apenas seis lojas em Portugal, o que parece não "dar conta do recado". Ao visitar a PCDiga é comum ter uma fila de espera entre 15 a 45 minutos, só para ser atendido, devido ao elevado número de pessoas que vai levantar encomendas (ou comprar na hora) Essa é sem dúvida a maior desvantagem e inconveniente. Fora isso, é uma loja de confiança e com técnicos experientes. Localização e contactos. Onde encontrar: Vila Nova de Gaia, Porto, Braga, Leiria e Porto. Contactos: 304 500 600 Veja no Google as localizações das lojas assim como horários.

**9. MisterPC** – Porto A MisterPC é uma loja de assistência informática e de venda de computadores recondicionados. Realiza toda a categoria de reparações de componentes, computadores e cobra um preço justo (médio-baixo) pelos seus serviços, em relação a outras opções como PCclinic / Worten Resolve. Localização e horários Onde encontrar: Praceta Parque Nascente 35, 4435-182 Rio Tinto Apesar de ter apenas 1 loja física é possível enviar o equipamento por correio para clientes que não estejam localizados nessa região (o que pode compensar, caso não tenha melhor solução na sua cidade) Contactos: Telefone: 910 427 422 / Email: [email ]Horário: 9:30h às 18:30h – Aberto à Hora de Almoço

**10. Computek** – Vila RealCom sede em Vila Real, a Computek é uma alternativa nos serviços de assistência informática em Portugal.

"Reparar sem você sair de sua casa" é o lema da ReparaPCs. Qual a melhor assistência informática? Somos suspeitos ao responder a esta pergunta, dado que na ReparaPCs temos um recorde de satisfação de 99% positivo, como é possível ver em nas Críticas do Google. Se morar em Porto, Gaia, Matosinhos, Maia, Gondomar, Valongo, ou noutra cidade próxima, a ReparaPCs é uma ótima escolha para reparar o seu computador. Serviço ao domicílio com deslocação; diagnóstico gratuito sempre que opte pela reparação; Preços competitivos, abaixo da média praticada no mercado; Atendimento personalizado; Recolhas gratuitas de equipamento para reparação. No entanto, há outras lojas de assistência informática espalhadas por todo o país que prestam um bom serviço. Mesmo no caso da Worten e PCclinic by Fnac, sabemos que os preços praticados são mais elevados, mas há outras vantagens como, por exemplo, a conveniência. O melhor sempre é contactar, informar sobre a sua necessidade e pedir um orçamento e escolher a loja de assistência informática que melhor lhe serve. Sobre ReparaPCs: A ReparaPCs presta assistência informática de alta qualidade, com rapidez e a um custo económico. Prestámos serviços de assistência informática em e outros concelhos vizinhos. Dispomos de uma equipa de técnicos experientes, alguns com mais de 25 anos de experiência a reparar portáteis, computadores fixos tipo desktop, All-In-One e outros equipamentos informáticos. - Serviços de Assistência Informática ao domicílio. Reparação de Portátil / Portáteis.

Reparação de Portátil. - Serviço de Assistência Informática. Reparação de Portátil Porto. Reparação de Portátil ou de portáteis. Reparação de computador ou de computadores.

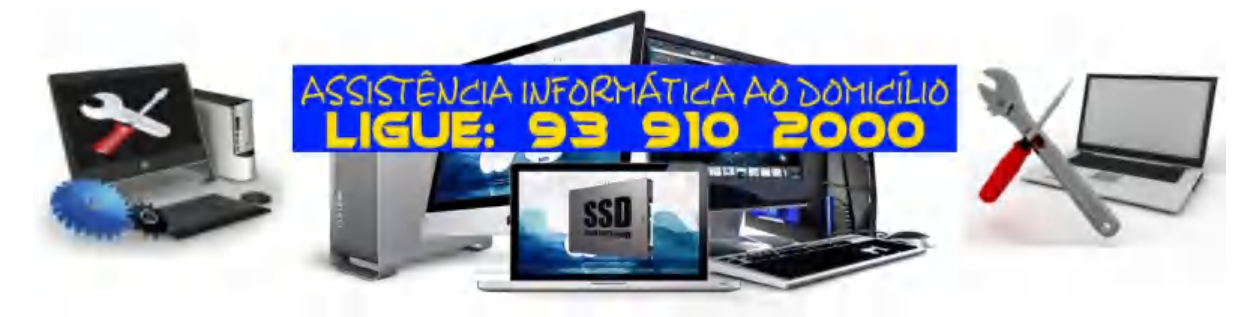

## Qual o melhor upgrade para um computador? Resposta direta: Uma Drive SSD

Se há vantagem que um computador ainda tem é a possibilidade de fazer upgrade ao seu hardware. Isto aplica-se não só a computadores de secretária, mas também a portáteis, embora essa seja uma possibilidade cada vez mais restrita, mas ainda assim continua a ser possível trocar o disco rígido.

Um upgrade é, geralmente, motivado por alguma lentidão no desempenho do computador e há várias vertentes que podem ser melhoradas. Se ainda tiver um disco mecânico, (HD), então esse é o primeiro ponto a melhorar.

Motherboard, processador, memória, placa gráfica e disco rígido constituem o hardware base que pode ser atualizado periodicamente num computador, evitando que fique obsoleto. Se ainda tem o sistema operativo a correr num disco mecânico, então está mais que na altura de fazer valer as vantagens de uma Drive SSD: tempos de acesso muito baixos e grandes velocidades de leitura e escrita.

É claro que num computador portátil tem muitas mais restrições, onde geralmente pode apenas mudar (ou adicionar) memória RAM, trocar de disco e de placa de rede.

Uma Drive SSD está atualmente a um preço muito interessante face aos discos mecânicos típicos, embora o preço por Gigabyte continue a ser mais elevado. A opção ideal continua a ser a utilização da Drive SSD unicamente para o sistema operativo e aplicações mais pesadas, e o disco mecânico para armazenamento de dados. Dessa forma conseguirá arrancar o sistema em cerca de 15 segundos, abrir as aplicações quase instantaneamente e evitar assim todos os transtornos dos discos mecânicos. pplw

# **ASSISTÊNCIA INFORMÁTICA AO DOMICÍLIO** REPARAÇÕES INFORMÁTICAS

#### Como instalar SSD ou SSD M2

Deseja fazer um "upgrade" no seu PC desktop ou portátil e instalar um SSD (ou SSD M2) mas não sabe como? Com este guia vai tornar-se um mestre no assunto e substituir o seu disco antigo por um SSD em menos de uma hora. Mesmo que nunca tenha aberto um computador! venha connosco saber como instalar um SSD. Neste artigo, destacamos as vantagens deste tipo de componente, e explicamos passo a passo como instalar SSD ou SSD M.2 num PC ou portátil. A procura desenfreada por discos SSD e SSD M.2Os SSD (solid state drives, ou unidades de estado sólido) encontram-se entre os componentes informáticos mais populares da atualidade, e estão rapidamente a suplantar os tradicionais discos rígidos como unidade de armazenamento principal em computadores modernos. Uma vez que se entende o que é como funciona um SSD torna-se óbvio o motivo da procura. O preço é baixo. O benefício de instalar um disco SSD é grande. Antes de explicar como instalar SSD ou SSD M.2, vamos, muito brevemente, clarificar o que são e para que servem este tipo de componentes O Que São SSD ou disco SSD? As unidades de estado sólido (SSD) são componentes de armazenamento de informação baseados em memória 'flash', o que os distingue dos discos rígidos 'comuns' (designados por HDD, ou hard disk drives).Os SSD oferecem uma série de vantagens relativamente aos HDD, como sejam: Menores dimensões; Maior flexibilidade; Maior velocidade de arranque; Maior velocidade de execução; Menor risco de fragmentação; Maior durabilidade e resistência ao choque; Menor nível de ruído; Maior longevidade. São económicos. (Um SSD de 240gb começa nos 30€ +-) Só como exemplo, um disco SSD da Kingston a400 (modelo simples) atinge velocidades de leitura e escrita 10x superiores a um disco "tradicional" HDD. Com todos estes pontos a favor, não é de admirar que cada vez mais utilizadores queiram instalar SSD ou SSD M.2 nos seus computadores ou portáteis. No entanto, no momento da escolha, tende a surgir a dúvida: qual é, exatamente, a diferença entre um SSD e um SSD M.2 e um SSD M.2 NVME? Na secção seguinte, explicitaremos a diferença entre esses dois modelos. Diferença entre SSD e SSD M2Os SSD podem estar equipados com dois tipos distintos de tecnologia – Mini-SATA, ou mSATA, e M.2. A principal diferença entre as duas está na flexibilidade que oferecem ao utilizador. Vantagens dos SSD M.2Os SSD que são fabricados no formato M.2 tem algumas vantagens. Menor dimensão Facilidade de instalação Maior velocidade caso seja um SSD M.2 do tipo NVME1. Menores dimensões, mesma capacidade. Por ser mais recente, a tecnologia M.2 oferece algumas vantagens em relação à tradicional mSATA, sobretudo no que se refere à produção de discos de pequeno formato. A "nova" tecnologia M.2 possibilita a criação de discos de mais pequenos de qualquer tamanho de memória. (gigabytes)Ou seja, em vez de adquirir um disco tradicional de 2.5″ (seja HDD ou SSD), pode adquirir um SSD M.2 que ocupa muito menos espaço físico, sem prejudicar desempenho ou tamanho da memória do disco. 2. **Facilidade de Utilização e instalação** de um SSD M.2 Outra vantagem de instalar SSD M.2 em relação a SSD mSATA é o facto de os primeiros poderem ser conectados e utilizados sem necessidade de um cabo de energia ou dados. 3. **Velocidades** de SSD M.2 NVME podem ser 25x

superiores. Note-se: m2 refere-se apenas ao "formato" do disco SSD. Sendo que existem SSDs M.2 que são exatamente iguais (em desempenho) a um SSD de 2.5″Mas existem SSDs M.2 do tipo NVMe (nova geração de discos). Ou seja, estes discos NVMe tem características diferentes e são ainda mais rápidos do que um simples SSD / SSD M.2Os diferentes tipos de SSD têm algumas especificidades que devem ser consideradas no momento da instalação. Acima de tudo, é preciso verificar se o seu PC ou portátil tem compatibilidade com o SSD que pretende instalar. A próxima secção aborda os diversos fatores a ter em conta ao instalar SSD. Como instalar SSD e SSD M.2 – Passos Preliminares. Antes de instalar SSD ou SSD M.2 num computador, existem alguns passos que devem ser levados a cabo.

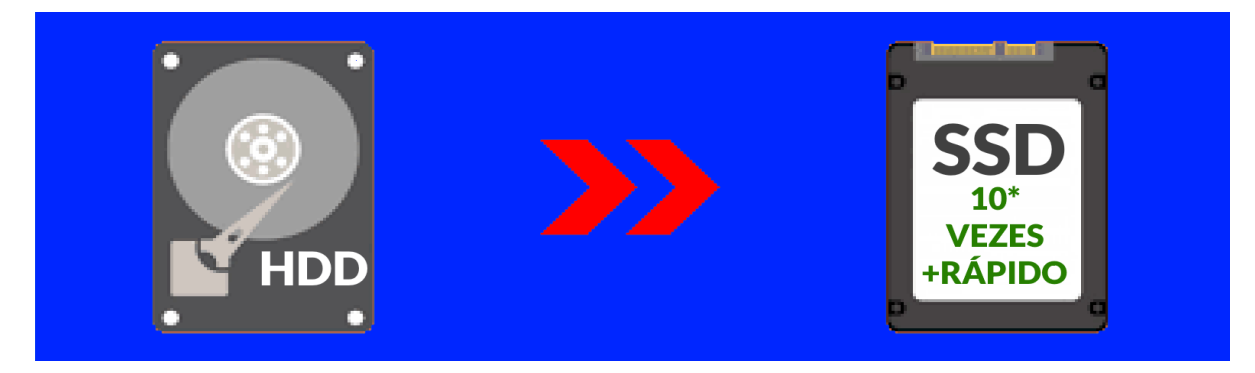

1. Verificar a Compatibilidade: Em primeiro lugar, é necessário assegurar que o SSD é compatível com a tecnologia do computador onde vai ser instalado, sobretudo se se pretender instalar SSD M.2 ou NVM e Isto porque estas unidades podem estar construídas com base em dois tipos de tecnologia – SATA e NMVe, sendo esta última mais dispendiosa mas também consideravelmente mais rápida – e a maioria dos modelos de PC e portátil atualmente disponíveis apenas suporta um ou o outro. Assim, para evitar erros de instalação ou funcionamento, é fundamental verificar, ao instalar SSD, se os mesmos são compatíveis com o PC ou portátil de destino. Como identificar SSD M.2 SATA e NMVeOs SSD SATA e NMVe são facilmente distinguíveis pela disposição e configuração dos seus conectores; SSD com tecnologia SATA têm apenas um intervalo entre conectores, enquanto SSD NMVe têm dois, um de cada lado. Como Verificar a Compatibilidade ao Instalar SSDA compatibilidade de SSD e SSD M.2 com um determinado modelo de PC ou portátil depende do tipo de interface para disco rígido que o computador possui. Assim, é necessário recolher esta informação antes de comprar ou instalar SSD, sob pena de estes não serem compatíveis. A informação relativa à interface na motherboard para discos (assim como possibilidade de expansão) do computador consta, normalmente, do manual de instruções do mesmo. Esta informação pode ser verificada no website oficial do fabricante, pesquisando pelo modelo específico de PC ou portátil e consultando a lista de especificações técnicas. Esse aspeto é, no entanto, fundamental, caso queira instalar um SSD com tecnologia NMVe; isto porque a maioria dos computadores modernos já é compatível com SSD com tecnologia SATA.

2. Proteção Contra a Electroestática: Antes de instalar SSD ou SSD M.2, é importante que tome medidas para garantir que o seu corpo não vai transmitir uma carga electroestática excessiva para os componentes do seu computador, que possa potencialmente danificá-los. Para garantir que isto não acontece, deve, se possível, usar uma pulseira anti estática; Ter alguma parte da pele em contacto com o chão ou uma parede; Evitar ter materiais plásticos ou metálicos nas imediações do aparelho; Evitar tocar em objetos que não sejam diretamente necessários para instalar SSD ou SSD M.2Evitar tocar diretamente nos conectores do componente; Evitar abrir o componente. Uma vez observadas estas precauções, estão reunidas as condições para instalar SSD ou SSD M.2. Como Instalar SSD e SSD M.2 – passo a passo é relativamente fácil instalar SSD ou SSD M.2 num computador ou portátil. No entanto, por serem componentes frágeis, de arquitetura e engenharia precisas, recomendamos que a instalação seja efetuada apenas por utilizadores com alguns conhecimentos informáticos, ou, alternativamente, por um técnico profissional, numa loja especializada, como a ReparaPCs. Na ReparaPCs, adquirir e instalar SSD ou SSD M.2 custa entre €50 e €100, sendo nos orçamentos fornecidos incluem a instalação do SSD, formatação do disco, reinstalação do Windows e uma limpeza gratuita (e substituição de pasta térmica) do computador. Se já tiver adquirido um SSD a ReparaPCs também realiza o serviço de instalação de SSD apenas. Entre em contacto para pedir ajuda. Se, no entanto, preferir tentar instalar SSD sem recurso a ajuda especializada, encontrará na próxima secção a explicação passo-a-passo deste processo. 1. Instalar SSD e SSD M.2 Num PC ou Portátil Para instalar SSD ou SSD M.2 num PC ou portátil: Desligue totalmente o seu computador e retire a bateria, se aplicável; Uma vez desligado o computador, remova cuidadosamente a parte traseira do mesmo, com a ajuda de uma chave de fendas; Em alguns portáteis será necessário remover o teclado para aceder às entradas do disco sata/NVMe. Retire o SSD da bolsa electroestática. Retire o disco rígido existente, se aplicável; Insira o SSD no 'slot' respetivo, normalmente localizado próximo do disco rígido; Conecte os pinos ao 'slot' num ângulo de aproximadamente 30º; Empurre cuidadosamente o SSD para baixo até este estar nivelado com a entrada do parafuso, ou até ouvir um clique; Aperte o(s) parafuso(s) para estabilizar o componente e concluir a instalação; Volte a fechar o computador. ATENÇÃO: Antes de manusear o SSD, certifique-se de que levou a cabo pelo menos um dos procedimentos descritos na secção 'Passos Preliminares'. Após concluída a troca ou instalação do SSD, é necessário instalar ou reinstalar o sistema operativo.(Se o seu PC portátil está lento não faz sentido utilizar o novo disco SSD como secundário. Ou seja, este deve ser definido como disco principal / de arranque do sistema. Por isso é necessário reinstalar o Windows). Instalar o Windows Após Instalar SSD.

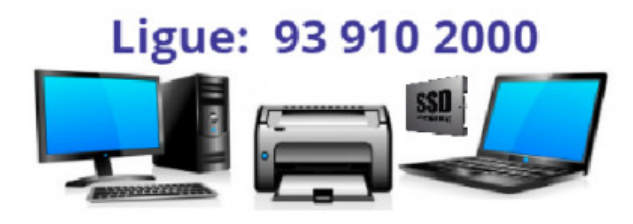

Para instalar ou reinstalar o Windows após instalar SSD ou SSD M.2:– Insira o disco original de instalação do sistema operativo no leitor de CD/DVD, ou conecte um dispositivo USB que contenha aos ficheiros de instalação do Windows. Ligue ou reinicie o computador e verifique se consegue iniciar a instalação do Windows. Em computadores mais recentes uma pen ou DVD É imediatamente reconhecido e a instalação começa automaticamente. Em computadores mais antigos pode ser necessário aceder à BIOS e desligar a opção "secure boot" ou ligar a opção legacy (nas opções de boot) Uma vez dentro da instalação do Windows terá que aceitar as condições, escolher a versão do Windows que deseja (32 bits para 4gb ou menos de ram e 64 bits para mais de 4gb de ram). Escolha a unidade ou disco onde deseja instalar o sistema e confirme a capacidade da mesma; uma vez selecionado o disco de destino, escolha a opção 'Novo' para instalar o Windows na unidade especificada. A instalação do Windows no novo disco SSD vai iniciar. Siga as instruções e escolha as opções que lhe fizer sentido (como por exemplo compartilhar dados com Microsoft, ativar Cortana, etc). Ajuda para instalar SSD. Instalar SSD – Configurações Finais. O Windows terminou a sua instalação? Muitos parabéns.

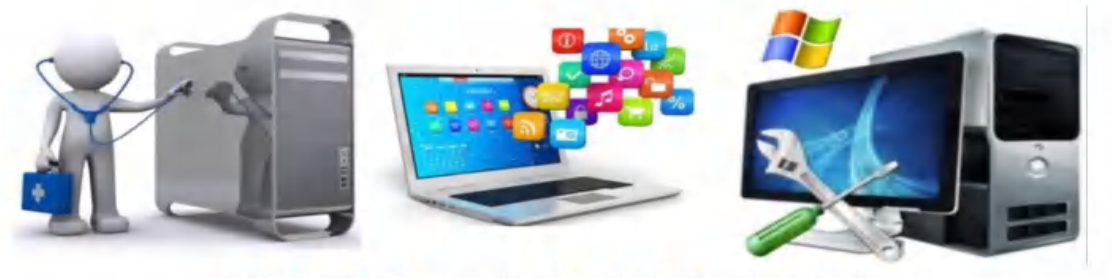

### LIGUE: 93 910 2000

Como pode ver, não é um procedimento muito complicado. Os passos finais na instalação de um SSD passam por: Fazer as atualizações automáticas do Windows update. Instalar drivers do fabricante (pode usar um aplicativo de drivers como o AVG driver ou descarregar no site do fabricante do PC) Instalar drivers da placa gráfica (diretamente da nvidia.com ou amd.com. Instalar o SSD numa instalação de Windows já existente. Isto só é possível, claro, se existir outro disco e houverem entradas suficientes na placa-mãe para ter um segundo disco. Para configurar o SSD no Windows Aceda ao Gerenciador do Disco (Disk Manager) a partir do menu Iniciar do sistema operativo ou do Painel de Controlo; Uma vez no menu correspondente, clique com o botão direito do rato sobre o espaço não alocado e escolha 'Novo Volume Simples' ('New Simple Volume'). Siga as opções de configuração para formatar o SSD e concluir o processo de instalação. O SSD deverá ser automaticamente reconhecido pelo sistema operativo como disco de armazenamento principal ou de apoio, dependendo da função que lhe foi atribuída. É possível, no entanto, que ocorram problemas durante ou após a instalação; na secção seguinte, elencamos alguns dos mais comuns, e mostramoslhe o que fazer para os resolver. Instalar SSD – Problemas Frequentes e Como Resolvê-los. Apòs instalar, fisicamente, um disco SSD ou NVMe, pode encontrar alguns problemas, nomeadamente: Problemas de 'hardware'; Problemas de 'software'. Problemas de 'Hardware' com novo SSD. Alguns dos problemas de 'hardware' mais frequentes ao instalar SSD ou SSD M.2 incluem: SSD não reconhecido pelo sistema operativo; O computador não liga; 'Blue Screen of Death' frequente e recorrente; Incompatibilidades com outros componentes de 'hardware' e periféricos. Felizmente, a maioria destes problemas é fácil de resolver. Se após instalar SSD encontrar qualquer dos problemas de 'hardware' listados acima, leve a cabo as seguintes verificações: Desligue o computador e volte a ligá-lo. Quando o computador reiniciar, verifique se o problema persiste; Abra cuidadosamente o computador com a ajuda de uma chave de fendas e, tomando as devidas precauções contra a electroestática, verifique se os cabos de ligação do SSD ao aparelho se encontram corretamente conectados a ambos. Desconecte do computador todos os periféricos que não sejam estritamente necessários, já que a presença deste tipo de componentes pode, por vezes causar incompatibilidades ao instalar SSD. Se o problema persistir após as verificações indicadas, o mesmo pode estar relacionado com o 'software', e não propriamente com o 'hardware' em si.1. Problemas de 'Software' de um SSD novo. Entre os problemas de software que podem ocorrer após instalar SSD encontram-se: Erros na leitura e transferência de ficheiros; Desempenho do computador afetado (tempos de resposta demasiado longos ou erros de execução); Problemas de autodiagnóstico; Drivers, firmware ou configurações da BIOS desatualizadas. Para debelar problemas deste tipo, experimente: Iniciar o computador em Modo de Segurança, premindo a tecla correspondente no ecrã de arranque (normalmente F4) e selecionando a respetiva opção no menu subsequente; Atualizar os 'drivers' e 'firmware' relativos a SSD, e efetuar quaisquer outras atualizações de sistema necessárias através da ferramenta Atualização do Windows (Windows Update), acessível a partir do menu Configurações.– Se necessário, atualizar também as configurações da BIOS, pressionando a tecla correspondente no ecrã de arranque (normalmente F2) e, em seguida, alterando as definições no

menu Configurações, de modo a que a todos os discos estejam ligados (On), a opção Serial ATA esteja configurada como Modo de Controlo por SATA (SATA Controller Mode); ATENÇÃO! Ao instalar SSD M.2, certifique-se também de que o dispositivo definido para a sequência de inicialização é do tipo PCIe ou UEFI.– Se possível, utilizar os relatórios de autodiagnóstico do SSD para tentar perceber o problema (aqui pode usar o famoso comando CHKDSK, mesmo durante a instalação do Windows: ver como aqui)Se nenhuma destas soluções corrigir o problema, o SSD poderá estar defeituoso; se suspeitar que seja esse o caso, recomendamos que faça a devolução do mesmo, ou o envie para a garantia. Também pode-nos pedir ajuda para instalar o SSD. Ajuda para instalar SSD Conclusão – Vale a Pena Instalar SSD Num PC ou Portátil? Se pretende tirar o máximo rendimento do seu PC ou portátil, ou simplesmente quer ter mais espaço em disco, recomendamos que experimente instalar SSD ou, para uma 'performance' ainda melhor, instalar SSD M.2. Mais versátil do que os tradicionais HDD, este tipo de disco oferece maior armazenamento e melhor 'performance' num componente de dimensões mais reduzidas, e afirma-se como um excelente investimento a curto e longo prazo.

#### **MODERNIZE O SEU COMPUTADOR FIXO OU PORTÁTIL** MANTENHA TODOS OS SEUS FICHEIROS E APLICAÇÕES WINDOWS COMPATÍVEIS

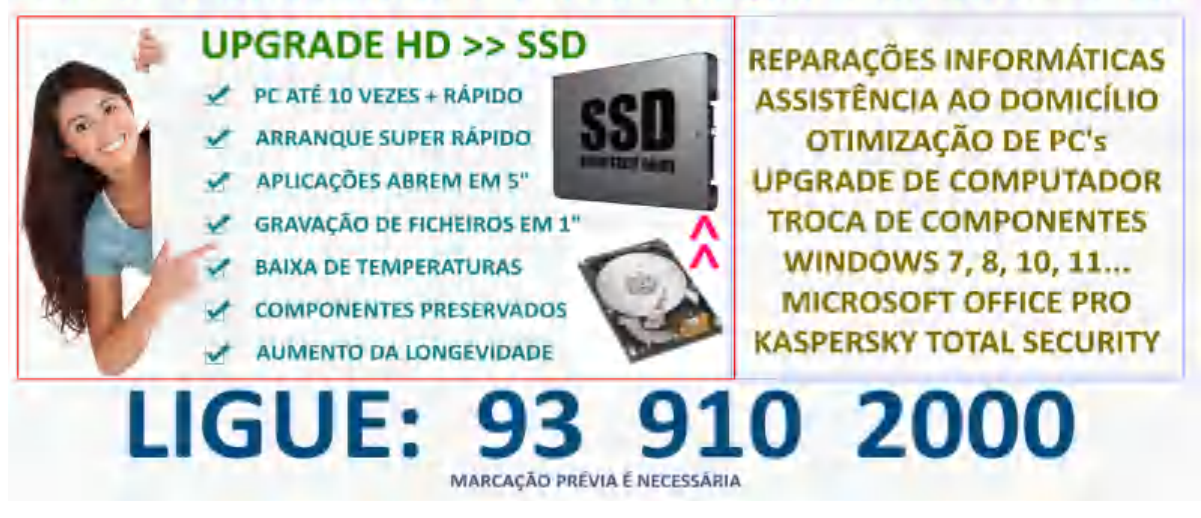

**[ReparaPC](http://reparacoesinformaticas.com/)**s: A ReparaPCs presta assistência informática de alta qualidade, com rapidez e a um custo económico. Prestámos serviços de assistência informática em Porto, Porto, Sintra e outros concelhos vizinhos. Dispomos de uma equipa de técnicos experientes, alguns com mais de 25 anos de experiência a reparar portáteis, computadores do tipo desktop, All-In-One e outros equipamentos. Serviço de Assistência Informática